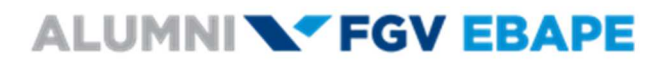

### **TUTORIAL DE CADASTRO E VALIDAÇÃO NO SITE ALUMNI**

Sem-vindo ao Alumni EE X 0 Outlook Web App - Sair X  $\leftarrow$   $\rightarrow$   $\text{C}$   $\boxed{0}$  alumni.ebape.fgv.br  $\frac{1}{\mathcal{R}}$  $\ddot{\phantom{a}}$ Apps [3] Galería do Web Slice [3] HotMail gratuito [4] Sites Sugeridos [3] Importado do IE Entrar ou cadastre-se Email ALUMNI**N' FGV EBAPE** Quem somos Contato **Alumni** Alumni Feito por Ebapeanos Ebapeano, bem vindo! Bem vindo à comunidade Alumni EBAPE, uma iniciativa desenvolvida com o objetivo de congregar os interesses e valores de nossos alunos que, depois de formados em uma de nossas turmas, podem contribuir para estimular o desenvolvimento da comunidade e da própria EBAPE

Passo 1 – Ao acessar o site http://alumni.ebape.fgv.br clique em "cadastre-se".

### Passo 2 – Preencha os campos indicados.

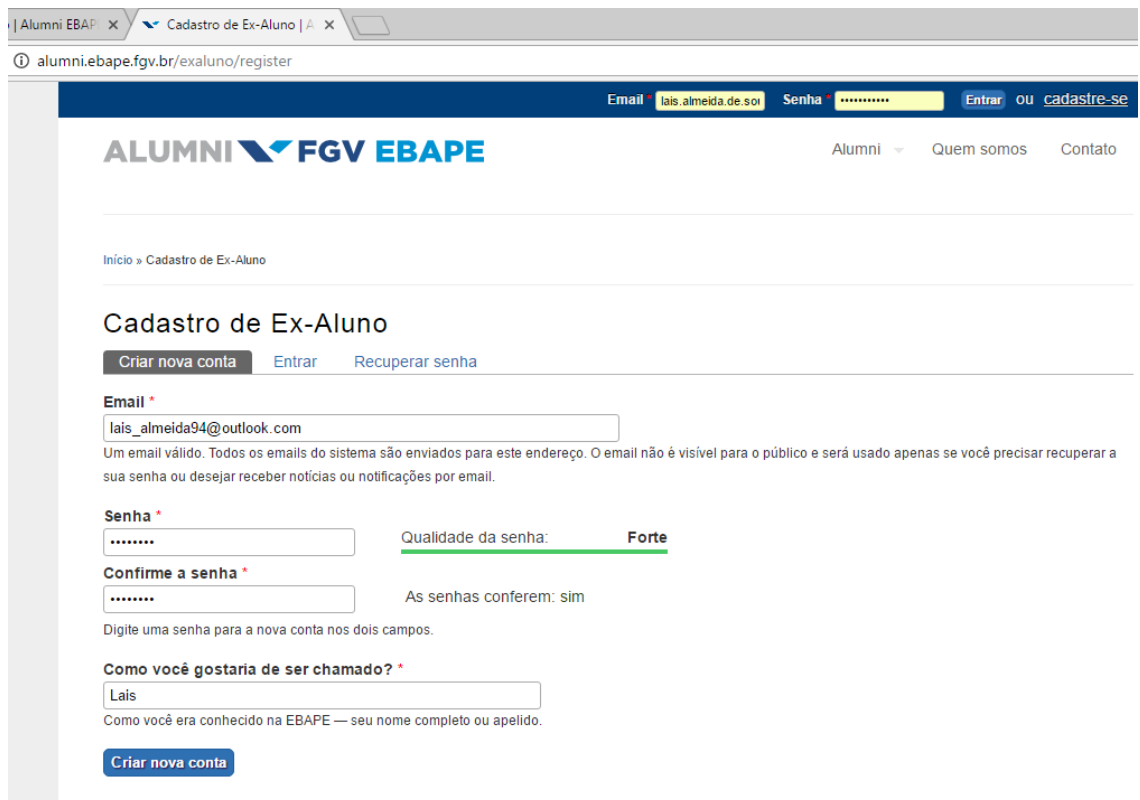

Passo 3 – Acesse o email de validação enviado para seu endereço de email  $\rightarrow$  siga as orientações deste email.

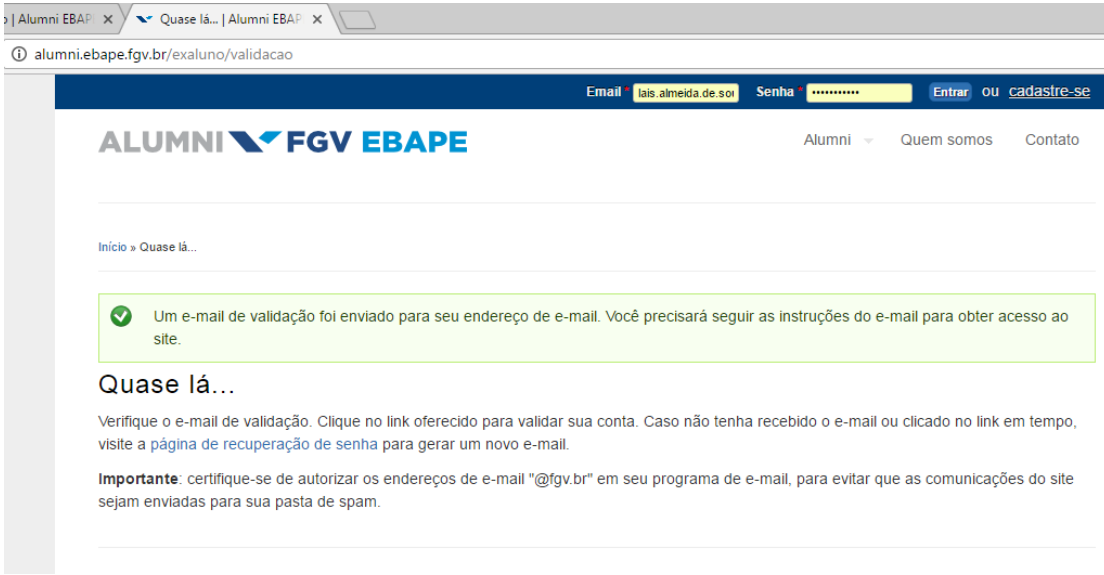

Passo 4 – Faça seu login e clique na linha "verde" para validar sua conta ou acesse o link enviado para o seu email.

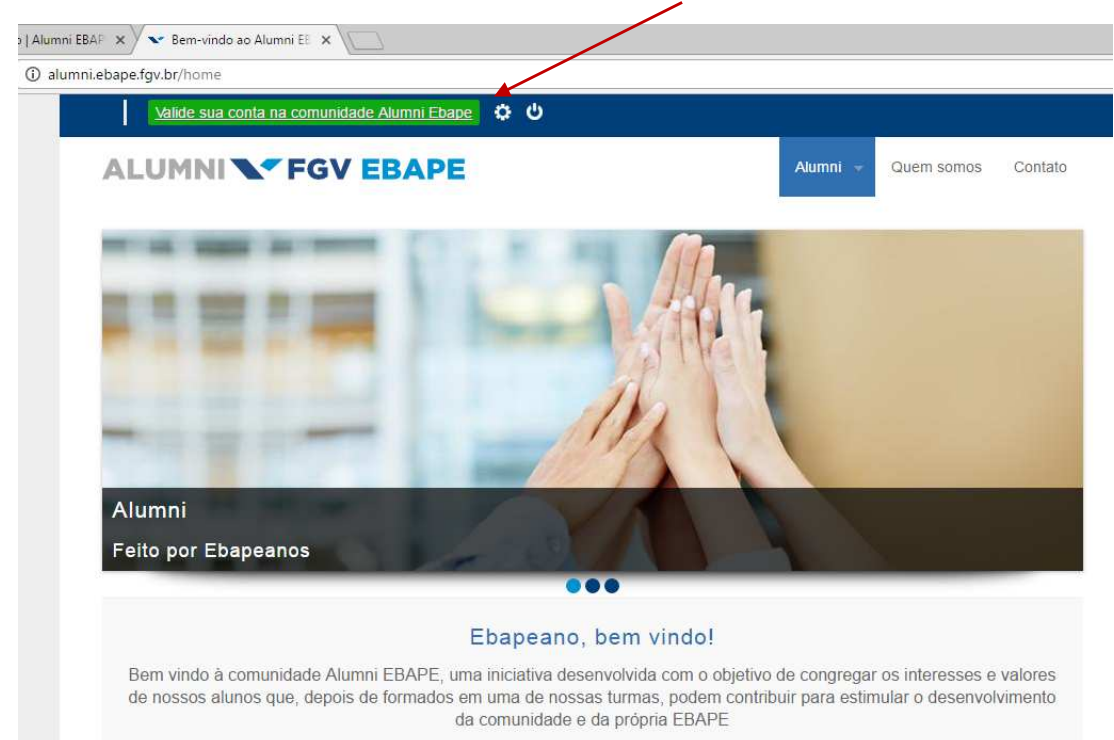

## Passo 5 – Inclua as informações solicitadas.

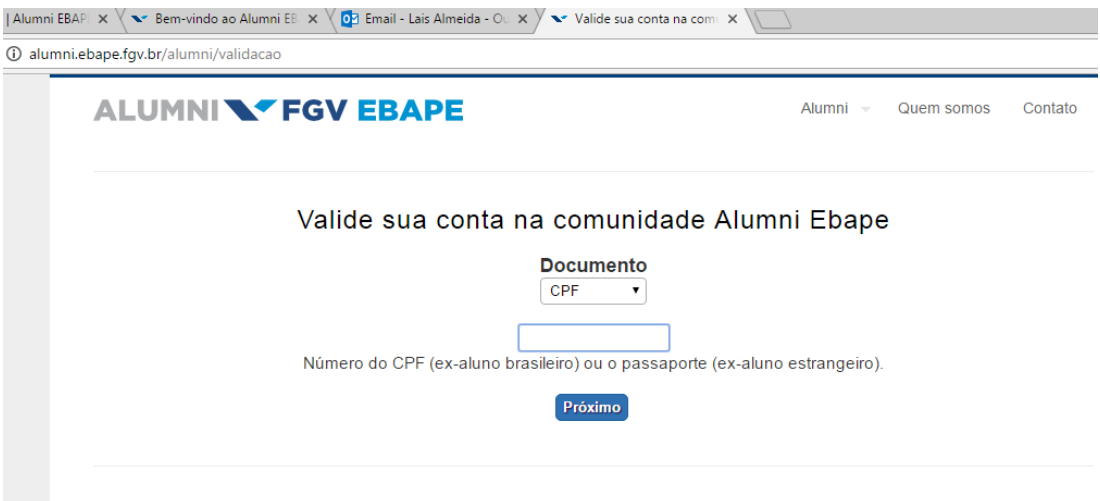

Passo 6 – Inclua as informações solicitadas.

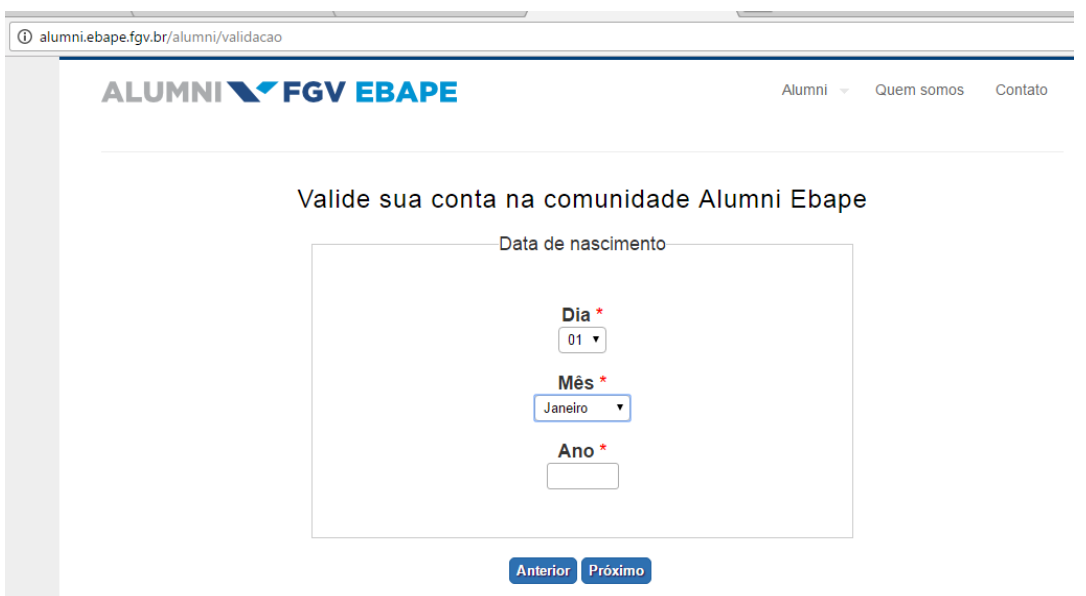

Passo 7 – Inclua as informações solicitadas.

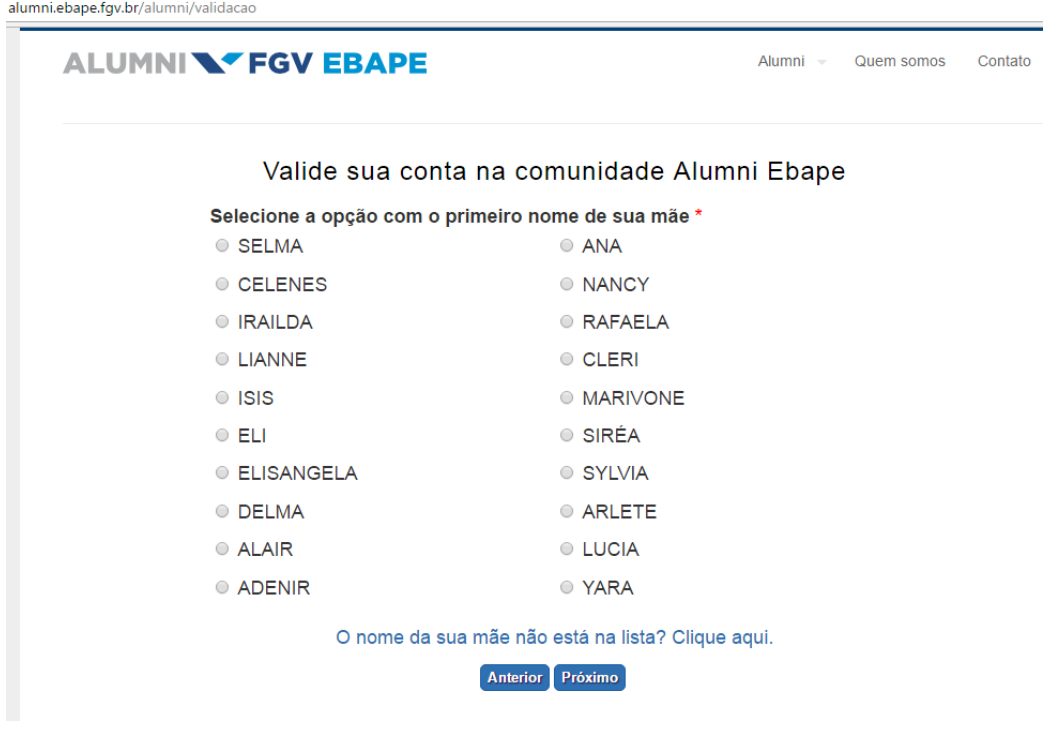

### Passo 8 – Validar as informações visualizadas.

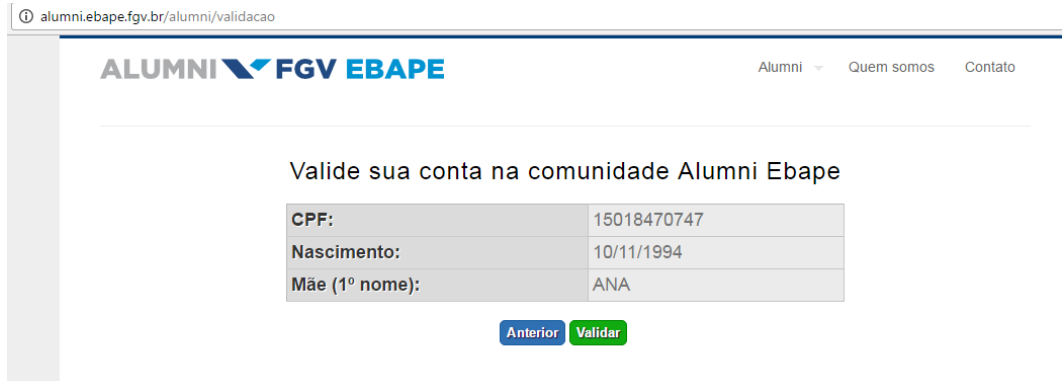

Passo 9 – Agora que a conta foi validade  $\rightarrow$  Inclua seu nome completo, endereço e telefone, em seguida clique em "Salvar"**(ATENÇÃO NESTA TELA).**

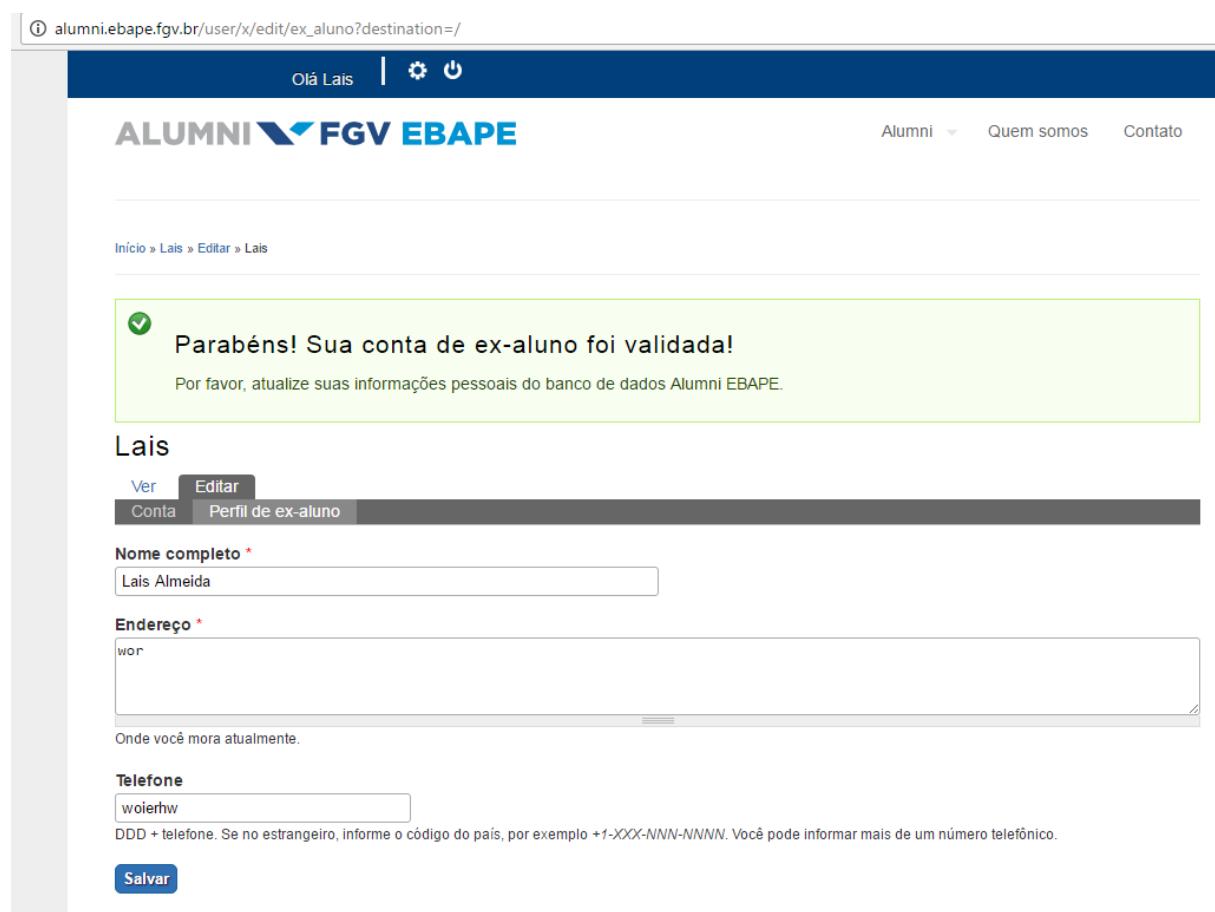

Após seguir as etapas acima, sua conta estará validada.

Equipe Alumni EBAPE